# **CARA MENJALANKAN PROGRAM**

Ketik pada Browser : [http://localhost/spk\\_asisten/index.php .](http://localhost/spk_asisten/index.php) Maka akan muncul tampilan dari menu login ,kemudian inputkan username dan password.

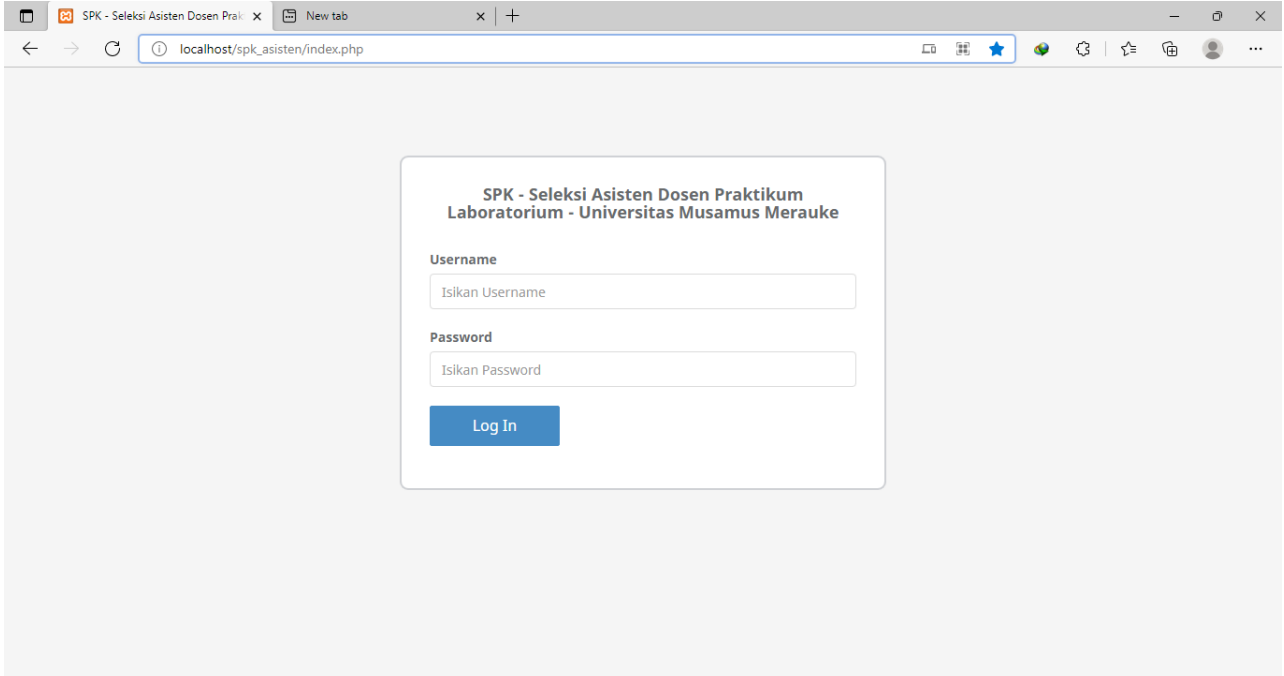

Gambar 1 Login Sistem

Pada menu login jika yang diinputkan username dan password hak aksesnya adalah admin maka akan masuk ke halaman admin dan jika hak aksesnya staff maka akan masuk ke halaman staff. Pada halaman admin terdapat menu data user,data matakuliah, kriteria, subkriteria, laporan.

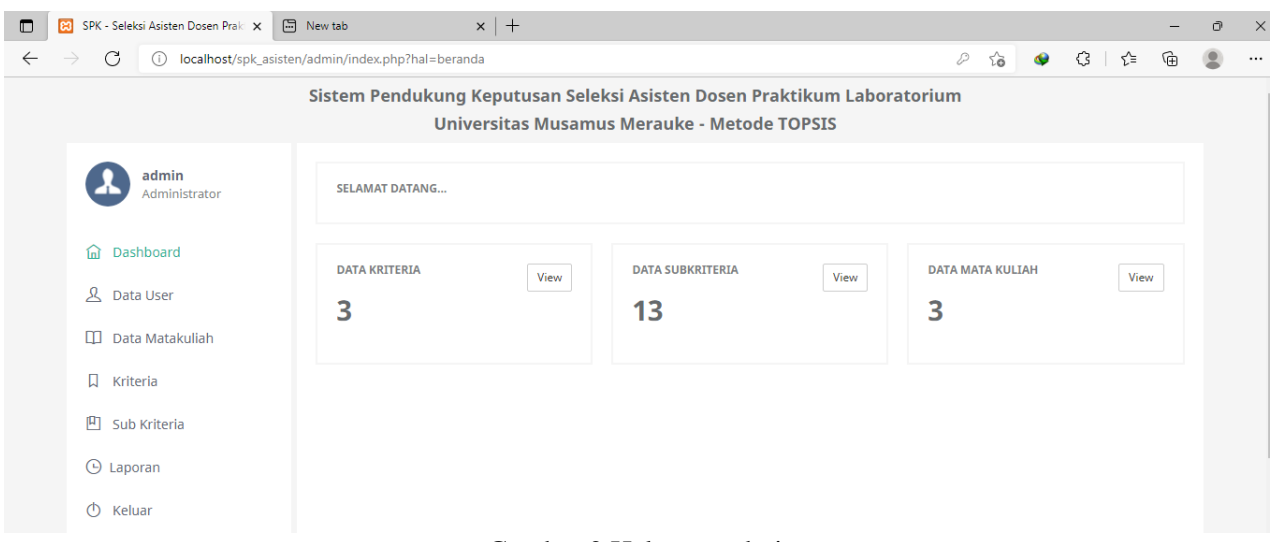

Gambar 2 Halaman admin

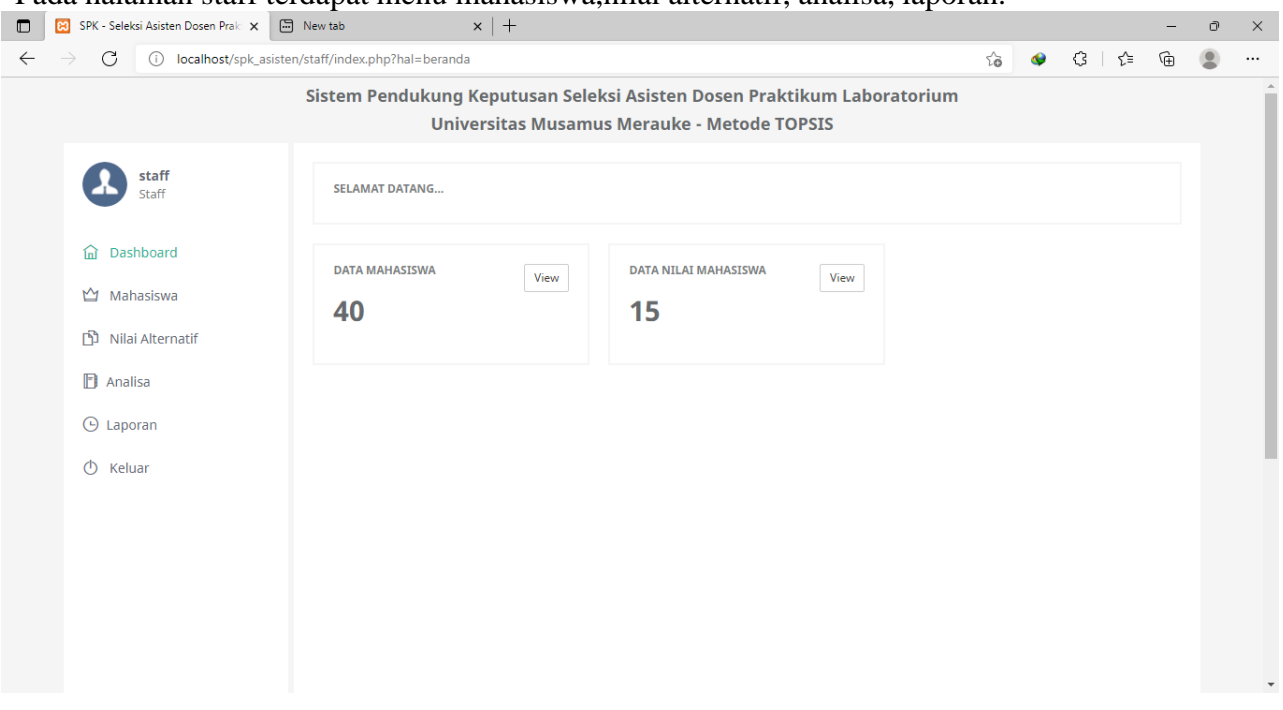

Pada halaman staff terdapat menu mahasiswa,nilai alternatif, analisa, laporan.

Gambar 3 Halaman staff

Pada halaman admin terdapat menu data user digunakan untuk mengelola user (input, ubah, hapus).

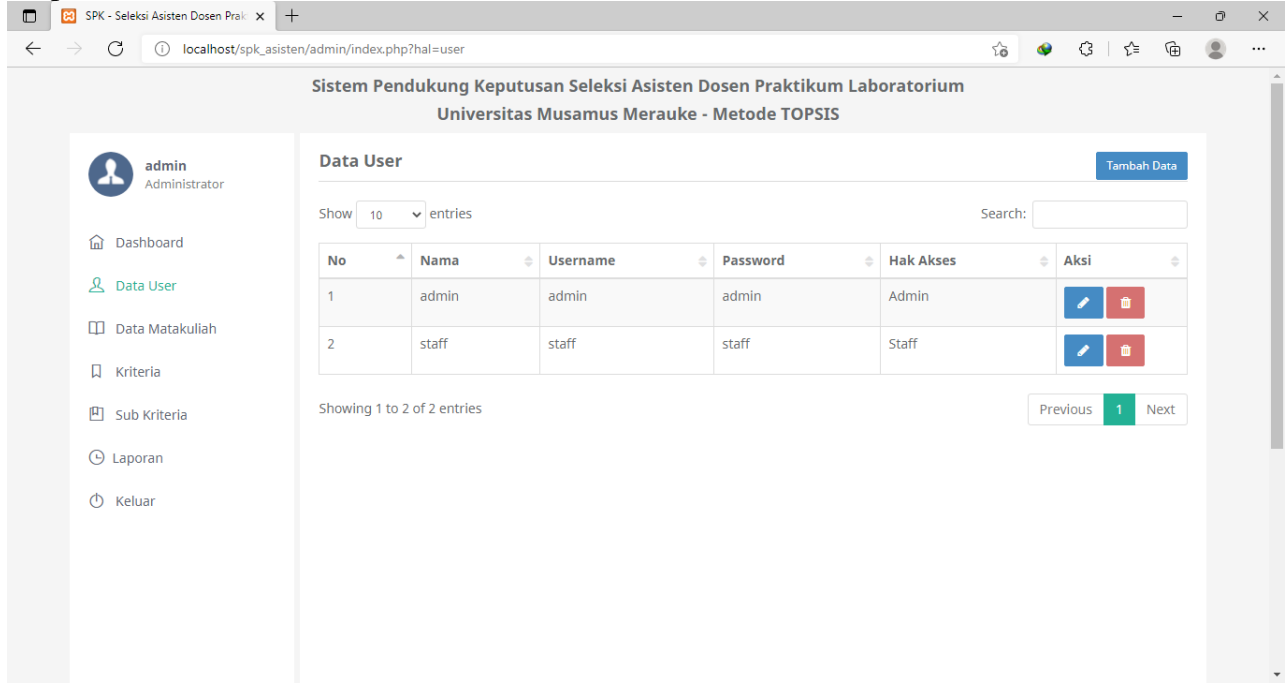

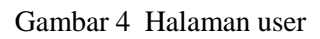

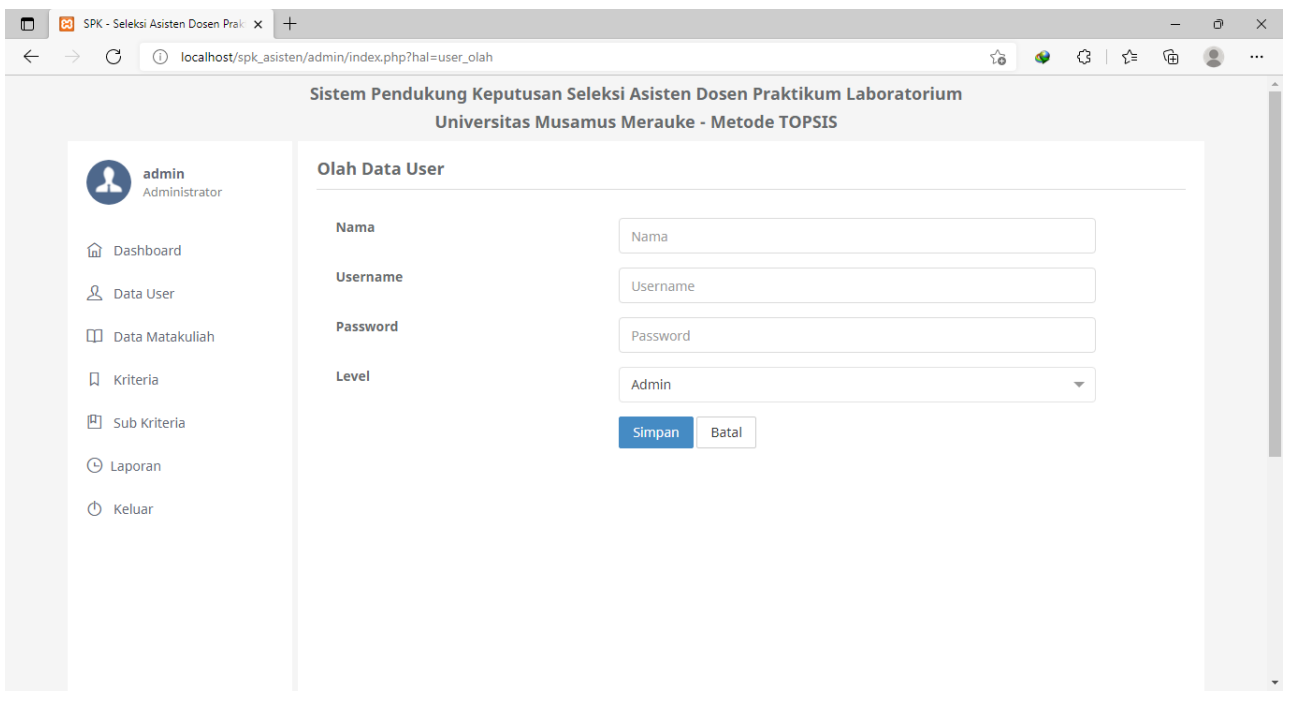

Gambar 5 halaman Form input user

Pada halaman admin terdapat menu data matakuliah digunakan untuk mengelola mata kuliah praktikum (input, ubah, hapus).

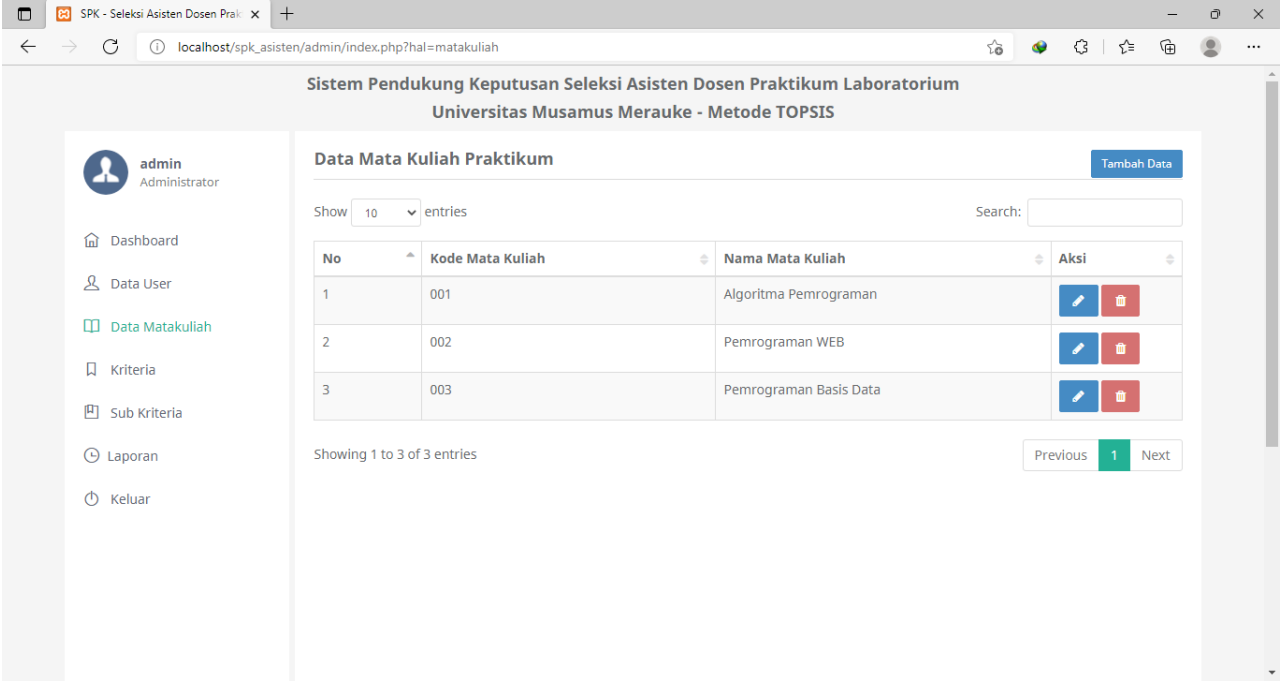

Gambar 6 Halaman Data Matakuliah Praktikum

Pada halaman admin terdapat menu kriteria digunakan untuk mengelola krieria (input, ubah, hapus).

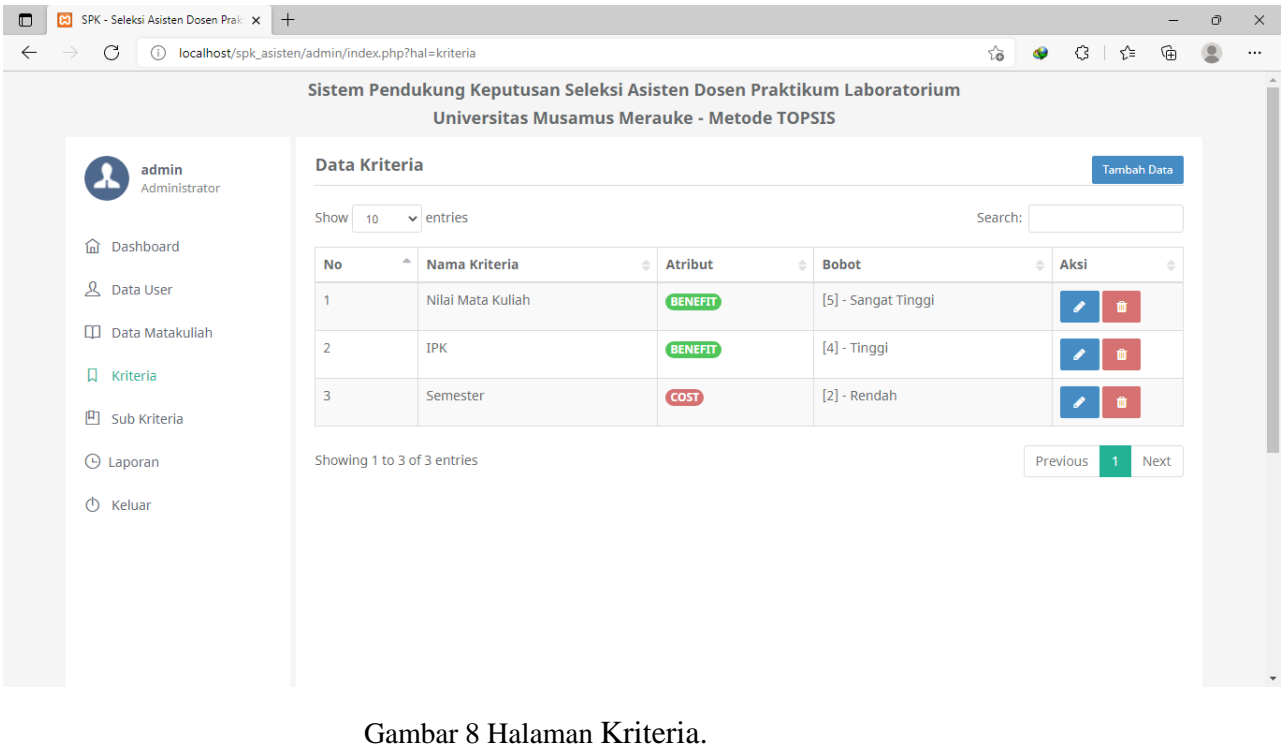

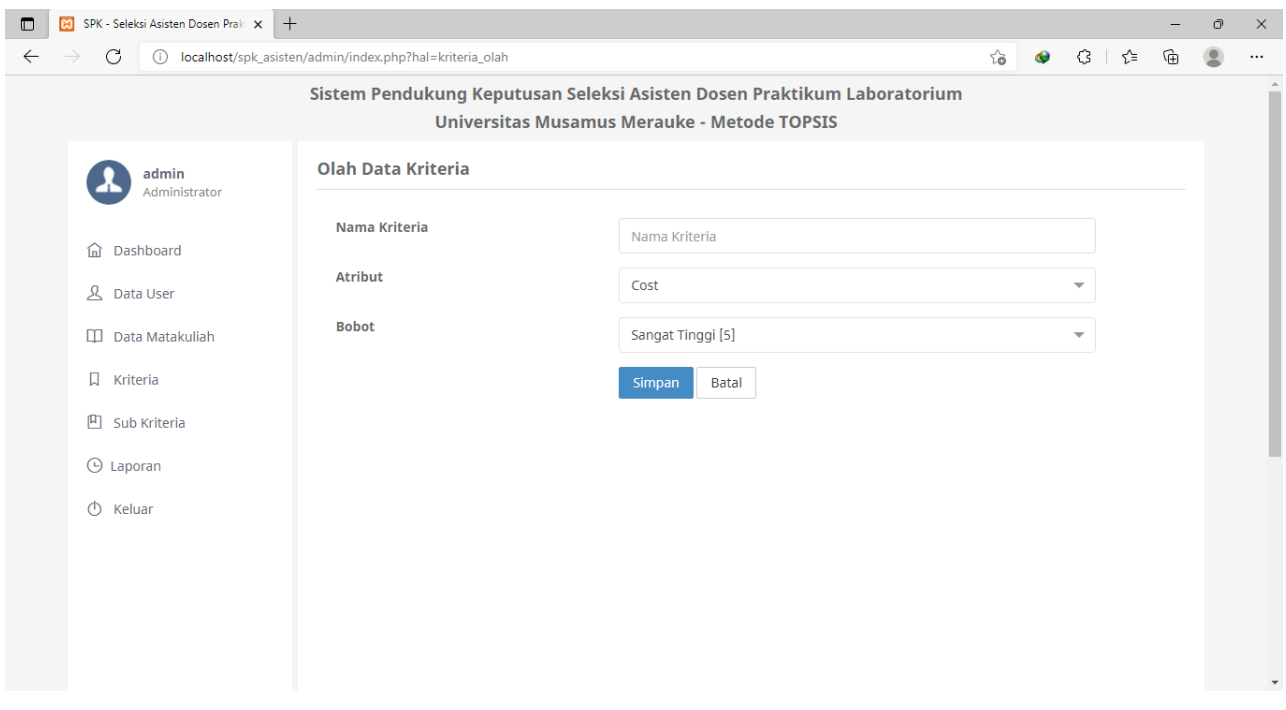

Gambar 9 Halaman form input kriteria.

Pada halaman admin terdapat menu subkriteria yang digunakan untuk mengelola subkrieria (input,ubah, hapus).

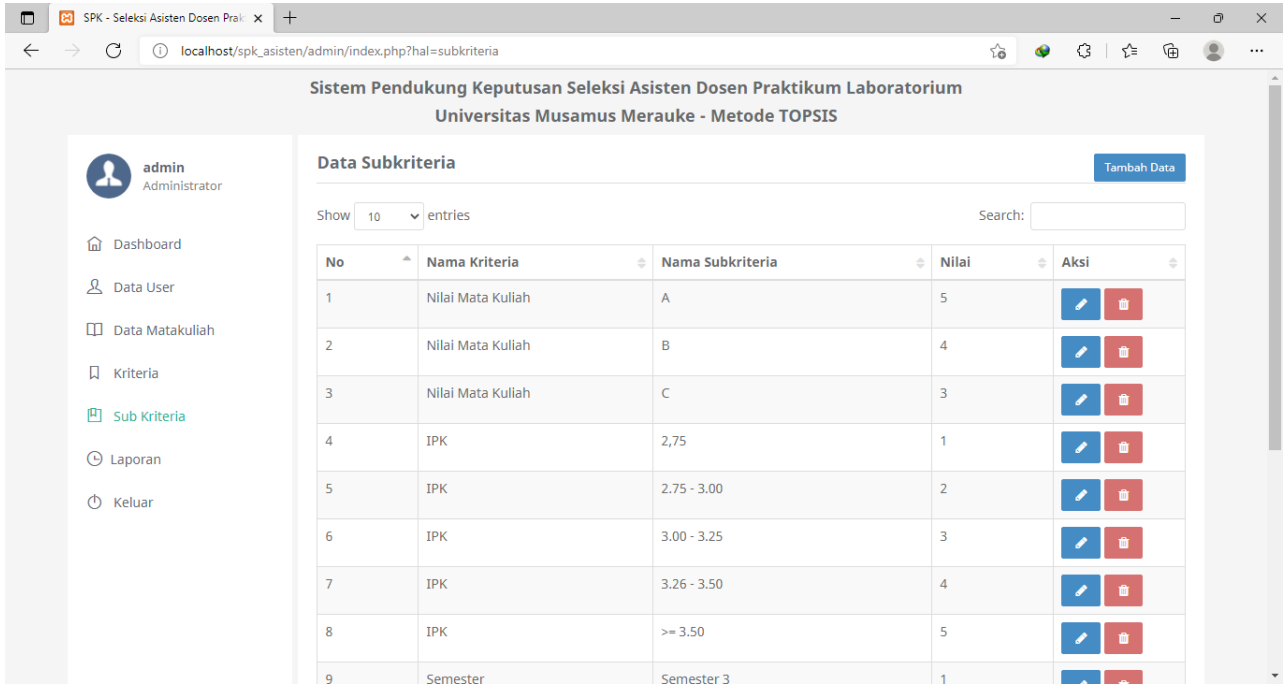

Gambar 10 Halaman subkriteria

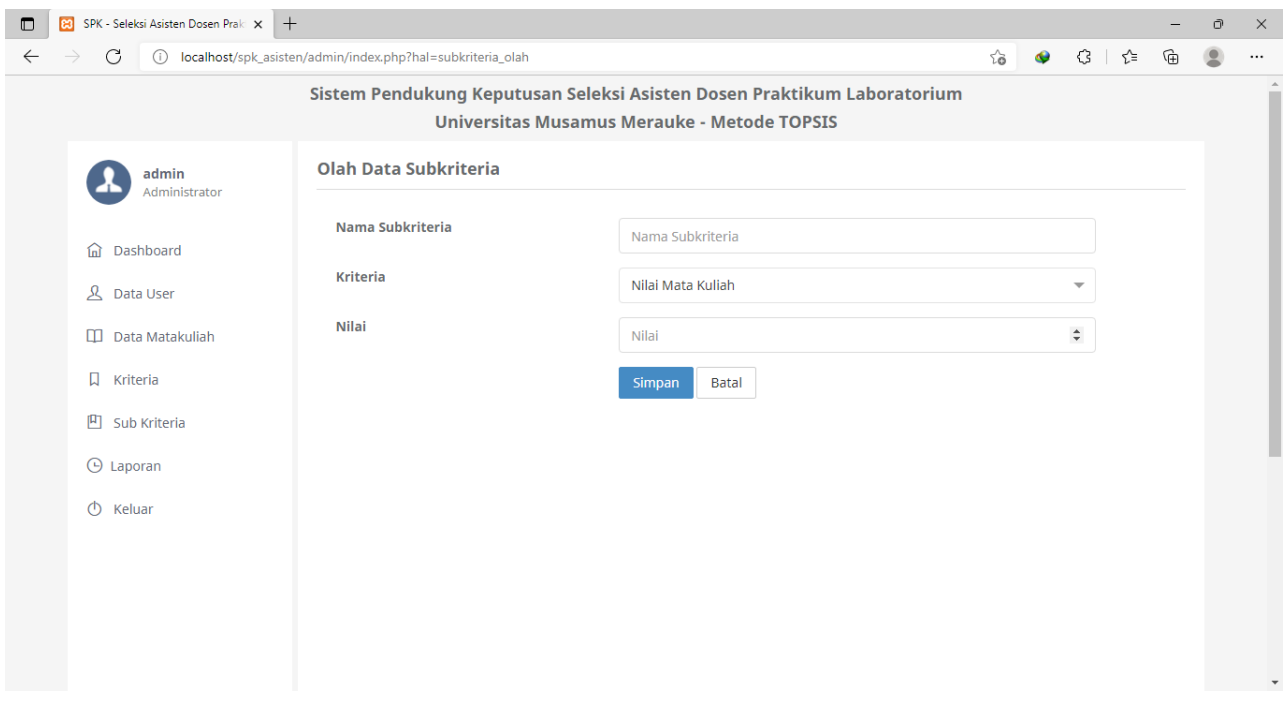

# Gambar 11 Halaman form input subkriteria

Pada sistem untuk melakukan kelola(input,ubah,hapus) calon asisten dosen hanya dapat dilakukan oleh staff.

| $\blacksquare$                                                  | SPK - Seleksi Asisten Dosen Prak X<br>$+$<br><b>P</b> |                         |                       |                                                                                                    |                           |           |      |                    |     | Ō | $\times$ |
|-----------------------------------------------------------------|-------------------------------------------------------|-------------------------|-----------------------|----------------------------------------------------------------------------------------------------|---------------------------|-----------|------|--------------------|-----|---|----------|
| C<br>localhost/spk_asisten/staff/index.php?hal=mahasiswa<br>(i) |                                                       |                         |                       |                                                                                                    |                           | $\bullet$ | €    | ร′่≡               | ্দি |   | $\cdots$ |
|                                                                 |                                                       |                         |                       | Sistem Pendukung Keputusan Seleksi Asisten Dosen Praktikum Laboratorium<br>Universitas Musamus Merauke - Metode TOPSIS |                           |           |      |                    |     |   |          |
|                                                                 | staff<br>Staff                                        |                         | <b>Data Mahasiswa</b> |                                                                                                    |                           |           |      | <b>Tambah Data</b> |     |   |          |
|                                                                 |                                                       | Show<br>10              | $\vee$ entries        |                                                                                                    |                           |           |      |                    |     |   |          |
|                                                                 | Dashboard<br>夼                                        | ۸<br><b>No</b>          | <b>Nim</b>            | <b>Nama Mahasiswa</b>                                                                                                  | <b>Program Studi</b>      |           | Aksi |                    |     |   |          |
|                                                                 | ☆ Mahasiswa                                           | 1                       | 201755201             | <b>Yohanis Yeremias Don Bosco</b>                                                                                      | <b>Teknik Informatika</b> |           |      | ∣ ซ                |     |   |          |
|                                                                 | m<br>Nilai Alternatif                                 | $\overline{2}$          | 201655201             | Popy Astria                                                                                                    | Teknik Informatika        |           |      |                    |     |   |          |
|                                                                 | n<br>Analisa<br>$\Theta$ Laporan                      | $\overline{\mathbf{3}}$ | 201755201             | Reinaldo Suryanto                                                                                                    | Teknik Informatika        |           |      |                    |     |   |          |
|                                                                 | $\circ$<br>Keluar                                     | $\overline{4}$          | 201755201             | Antonius Mangguber                                                                                                    | <b>Teknik Informatika</b> |           |      |                    |     |   |          |
|                                                                 |                                                       | 5                       | 201655201             | Muhamad Risky Kapisai                                                                                                  | Teknik Informatika        |           |      | 自                  |     |   |          |
|                                                                 |                                                       | 6                       | 103310012             | Fajar Setya                                                                                                    | Teknik Informatika        |           |      |                    |     |   |          |
|                                                                 |                                                       | $\overline{7}$          | 113310015             | Arif                                                                                                    | <b>Teknik Informatika</b> |           |      |                    |     |   |          |

Gambar 11 Halaman calon asisten dosen.

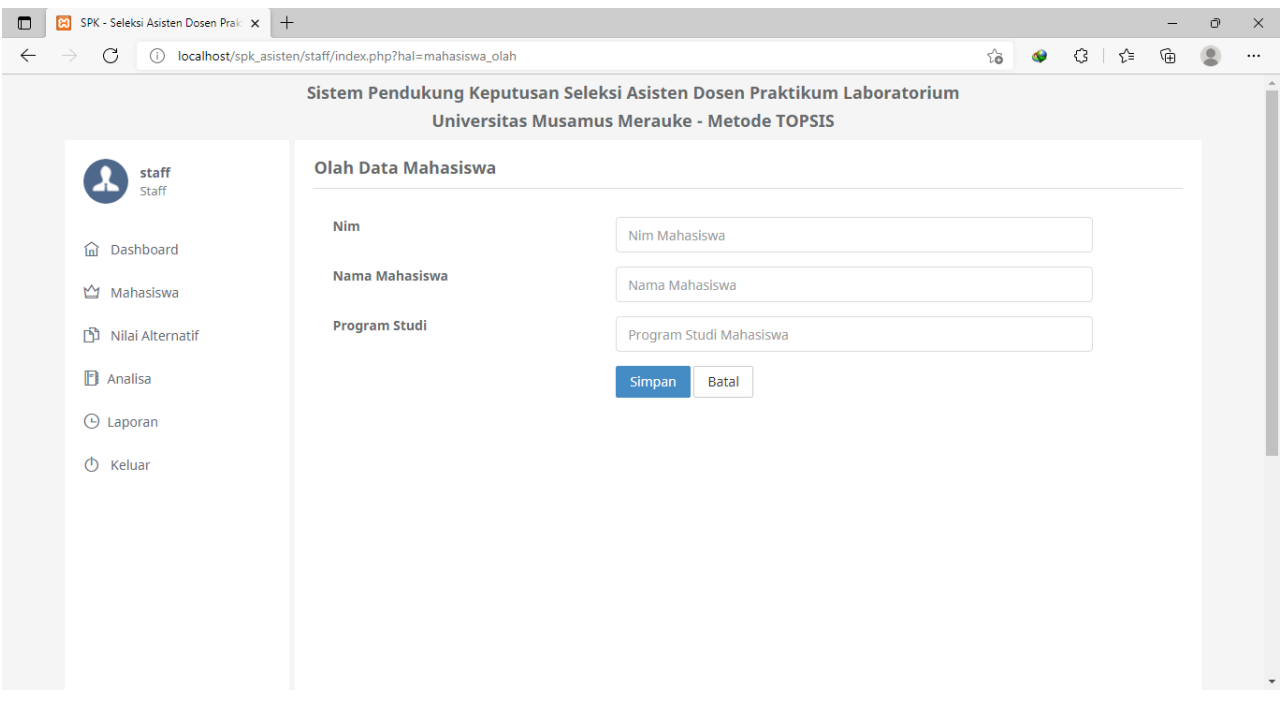

Gambar 12 Halaman form input calon asisten dosen

Pada halaman admin dan staff terdapat menu analisa digunakan untuk melihat analisa perhitungan asisten dosen metode topsis, berdasarkan data matakuliah yang dipilih.

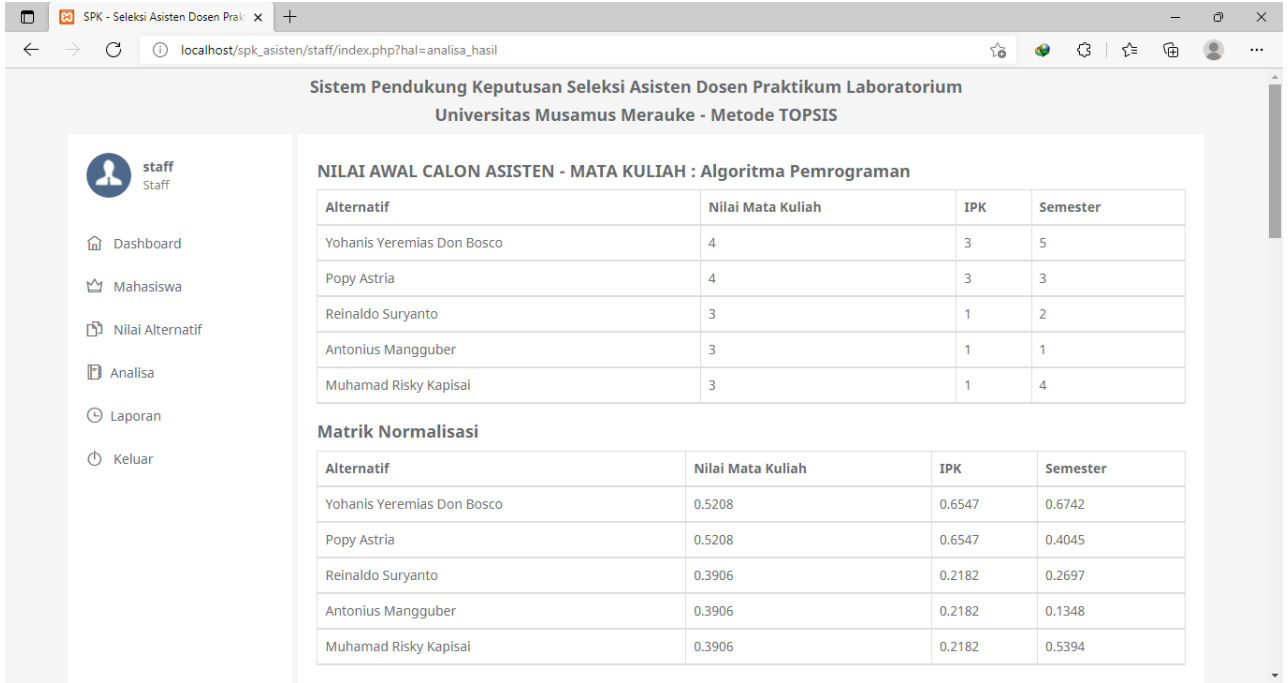

#### Matrik Normalisasi Terbobot

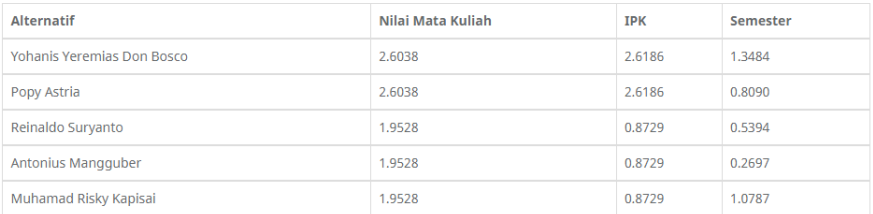

# Solusi Ideal Positif A+

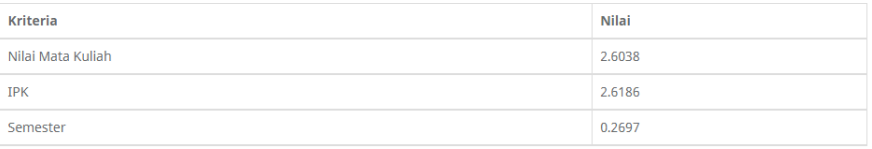

#### Solusi Ideal Negatif A-

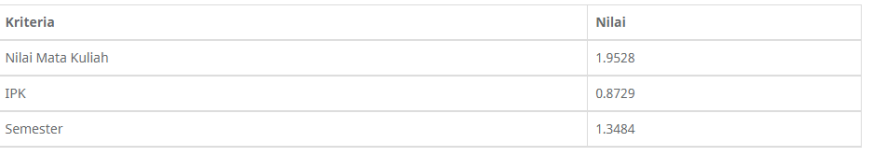

#### Solusi Ideal Positif D+

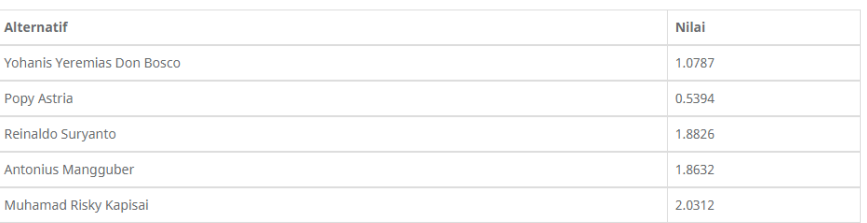

## Solusi Ideal Negatif D-

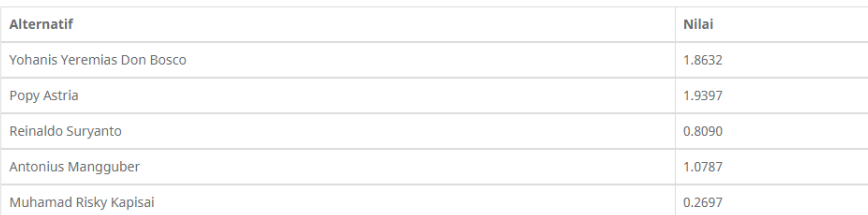

## Preferensi Perangkingan

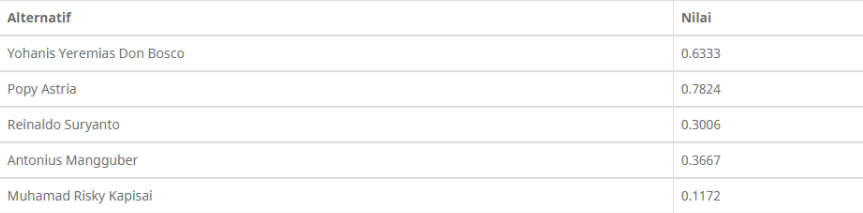

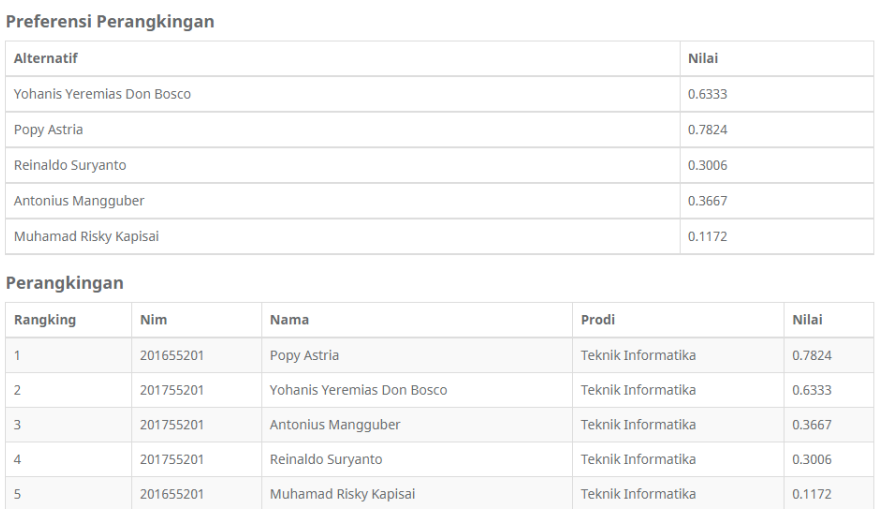

Gambar 13 Halaman analisa

Pada halaman admin dan staff terdapat menu laporan digunakan membuat laporan asisten dosen berdasarkan matakuliah yang dipilih dan dapat mencetak laporan.

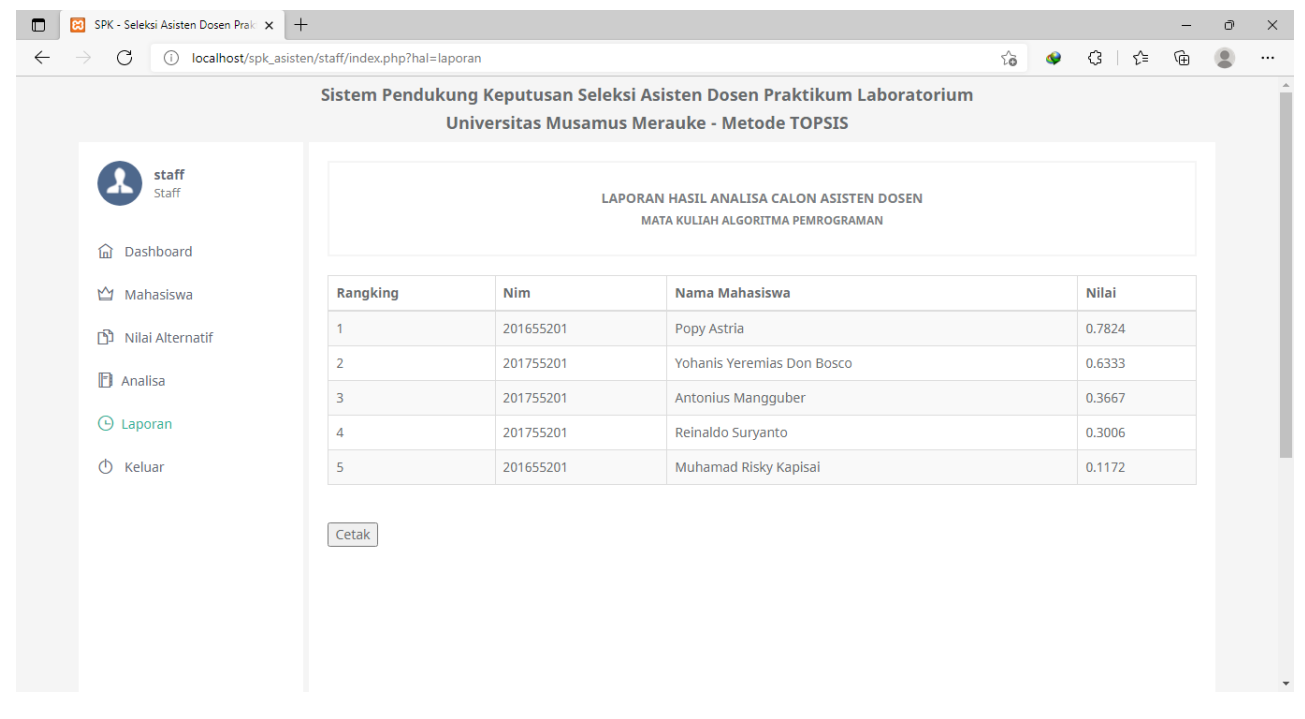

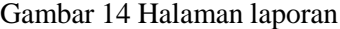

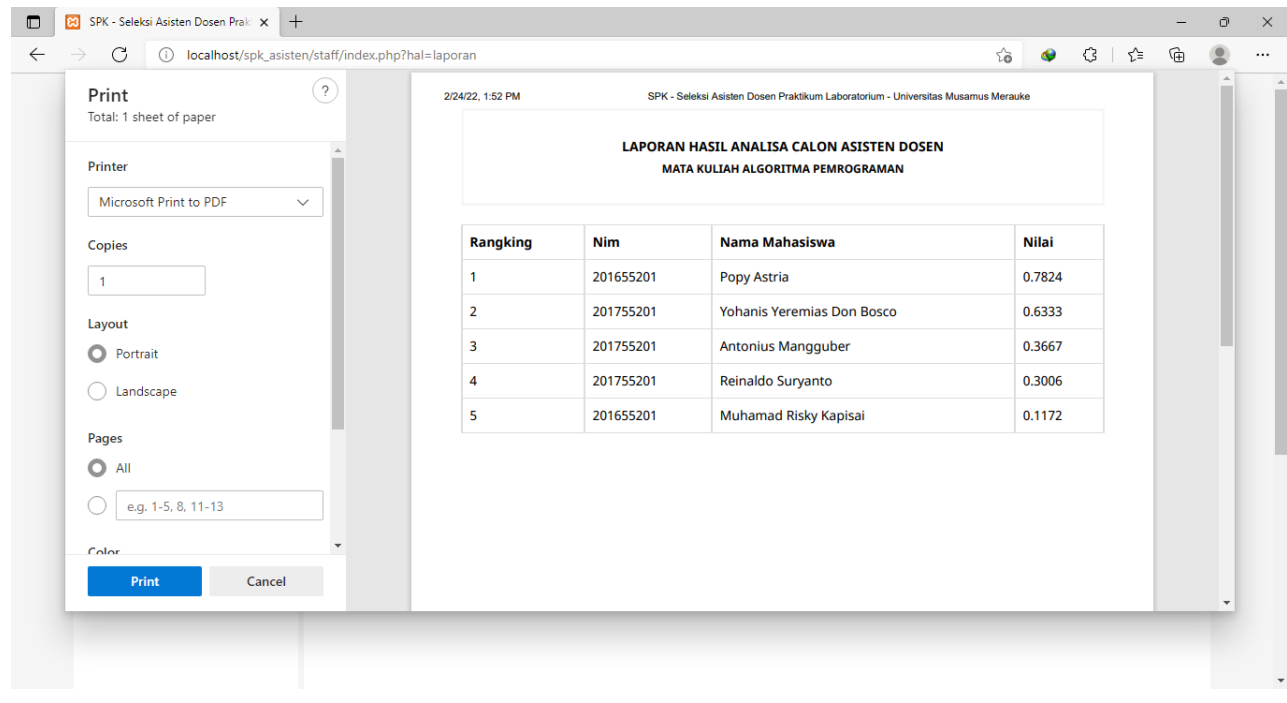

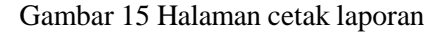